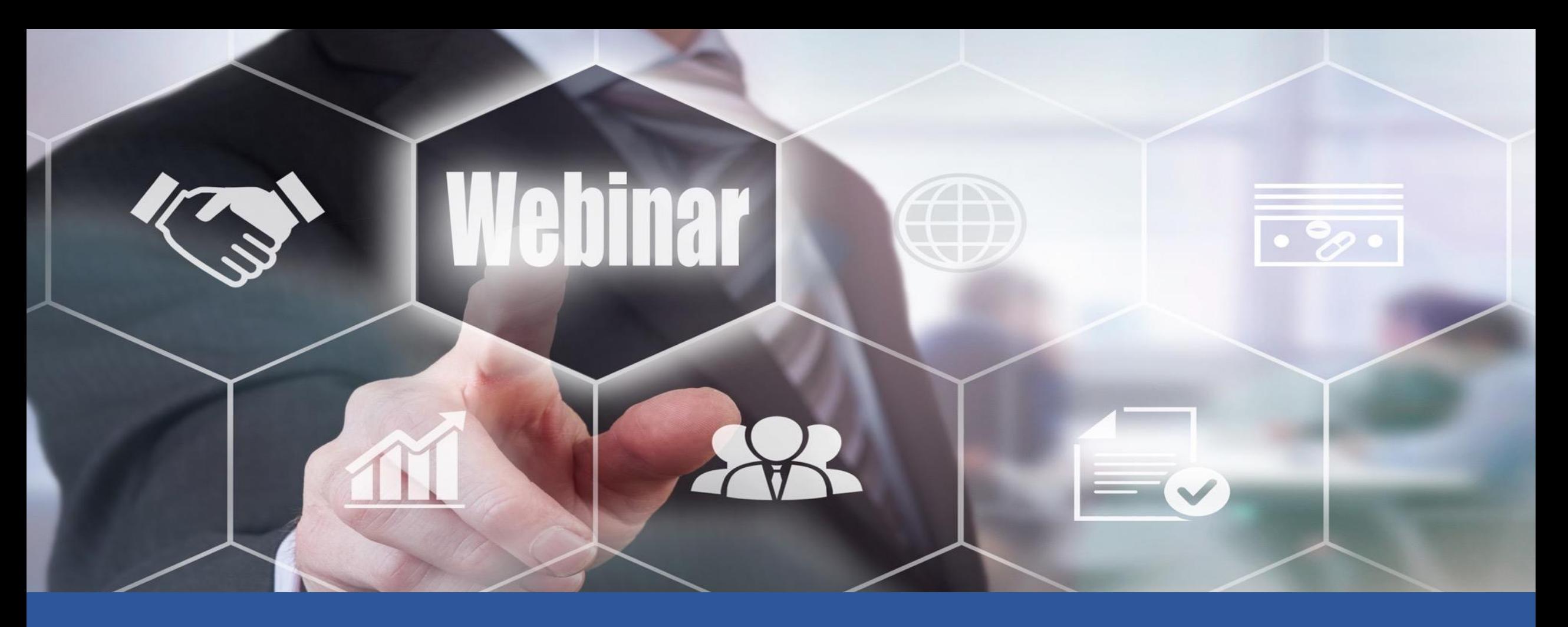

# Welcome to TNETS Webinar

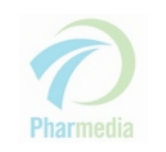

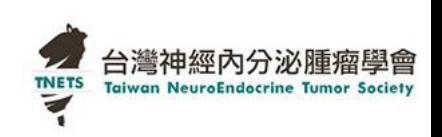

# 確認信 Email

- 您收到的確認信內容如右, 此時代表您 已經取得參與該次活動的資格,請妥善 保管信件。
- 可將線上會議加入行事曆
- 若您已收到確認信,但因臨時無法參加  $\bullet$ 的話,請利用信中的email告知或是最 下方的取消報名。
- 確認信會在會議前一天、前1個小時會 再發送一次

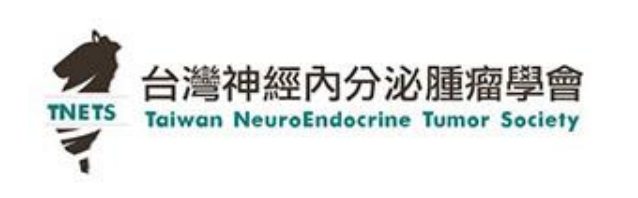

#### 尊敬的 Dashong:

威谢您注册 Precision Medicine Webinar 線上直播

藉由精準醫療的概念可以使得治療的方法與藥品的使用更加精確。目前,從個人化醫療到標靶 治療的發展範疇,都屬於精準醫療的概念,其主要內涵就是,準確地瞭解疾病的發生與進展 藉由有效地探究疾病的因果,結合醫學的科學研究及跨領域科技,讓疾病的預防與該 為譜準。

请将您的问题、意见和反馈发送至: dashong@ho-young.com

#### 如何加入网络研讨会

星期三, 2018 六月 6 12:00 下午 - 2:00 下午 CST

添加至日历: Outlook<sup>®</sup> 日历 | Google 日历™ | iCal®

1. 单击链接以在指定的时间和日期加入网络研讨会

加入网络研讨会

注意: 此链接不可与他人共享, 仅供您个人使用。 加入之前,请务必检查系统要求以避免出现任何连接问题

#### 2. 在下列音频选项中选择一项:

使用计算机音频: 当网络研讨会开始时,您将使用计算机的麦克风和扬声器(VoIP)连接到音频。建议使用耳 毒。

网络研讨会 ID: 959-548-819

#### 取消此注册

如果您无法参加此网络研讨会,您可以随时取消您的注册。

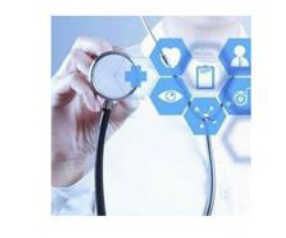

您收到此电子邮件是因为您注册参加本次研讨会。研讨会组织者将使用您的电子邮件地址和个人信息就本次活动以及其他服务与您沟通。<br>要宜看做好的学生,要查看组织者的隐私政策或停止接收沟通信息,请直接联系组织者。 取消注册 | 停止 GoToWebinar 电子邮件 | 报告垃圾邮件 此电子能导致性的 willouthy Avenue | Goldela, CA 93117<br>7414 Hollister Avenue | Goldia, CA 93117 隐私政策 | 反垃圾部件政策 | www.goto

台灣神經內分泌』

**Taiwan NeuroEndocrine Tumor Societ** 

**TNETS** 

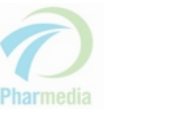

# 參加網路研討會

## 可由下列**三種方式**參加線上會議

- 1. 從Email確認信,按下 *m*Amssmide (a), 即可進入會議室
- 2. 如果還未註冊或連結有問題者請輸入Webinar ID **(b)** (9位數字)
- 3. 從已加入行事曆中,按下會議連結**(d)** 即可進入會議室

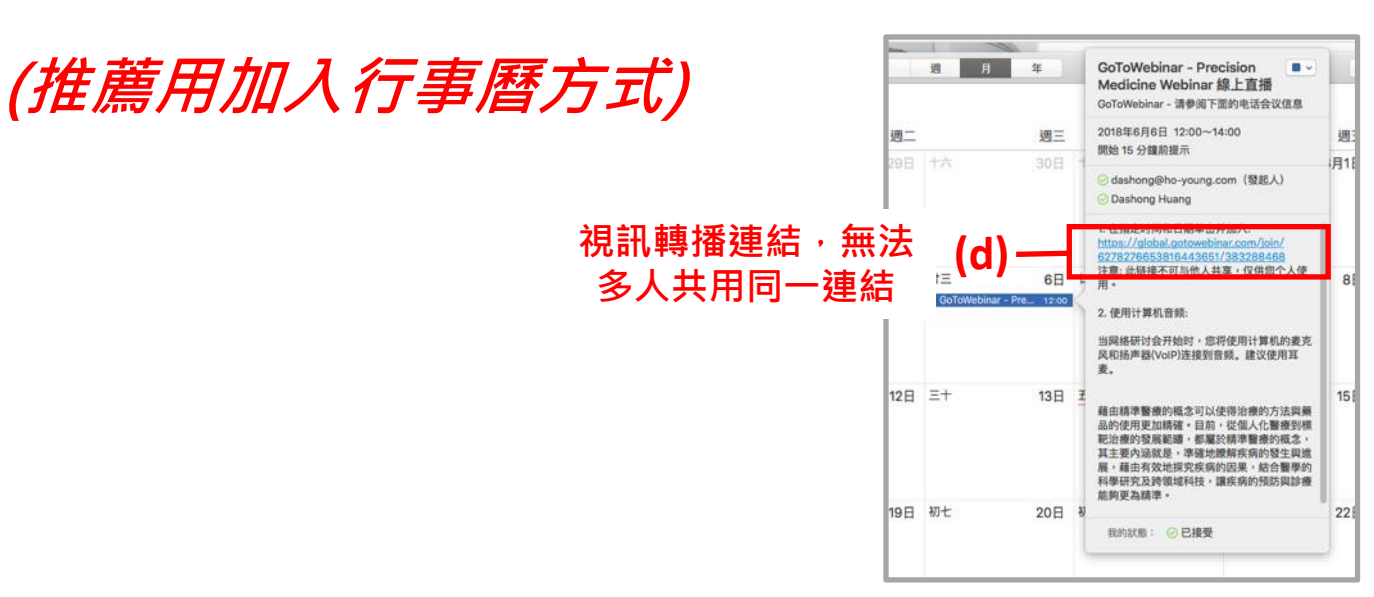

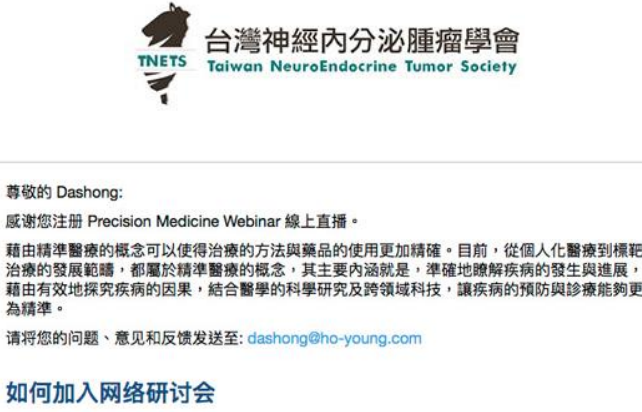

為請準。

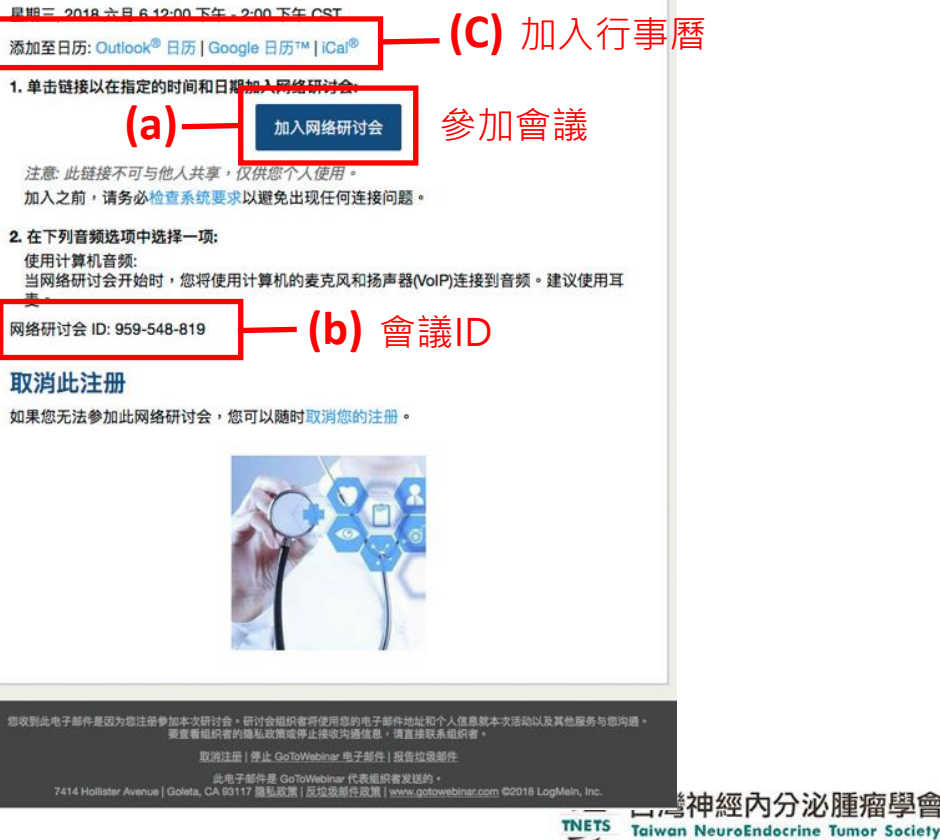

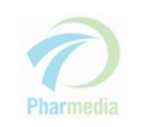

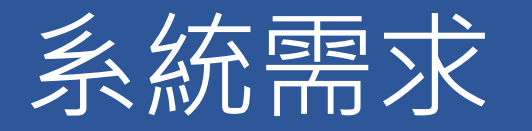

## • 您可以隨時、隨地使用桌上型電腦及各種行動裝置參加線上研討會。在下載 軟體前,請先檢視您的電腦或行動裝置是否達到最低/建議系統需求。

### • 桌上型電腦/筆電(Windows 或Mac) • 手機或平板(iOS 或Android)

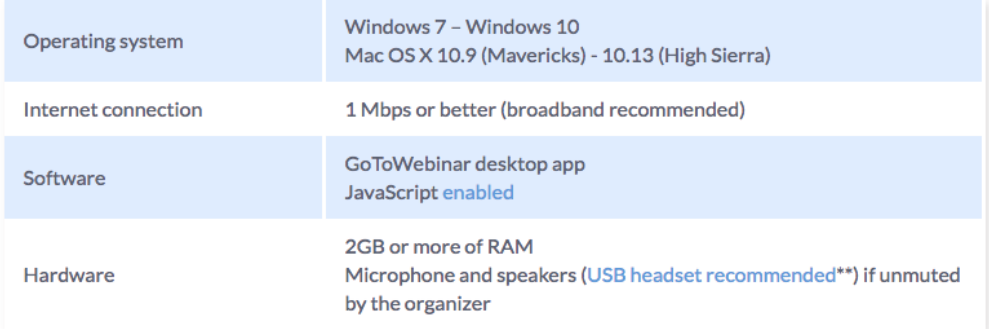

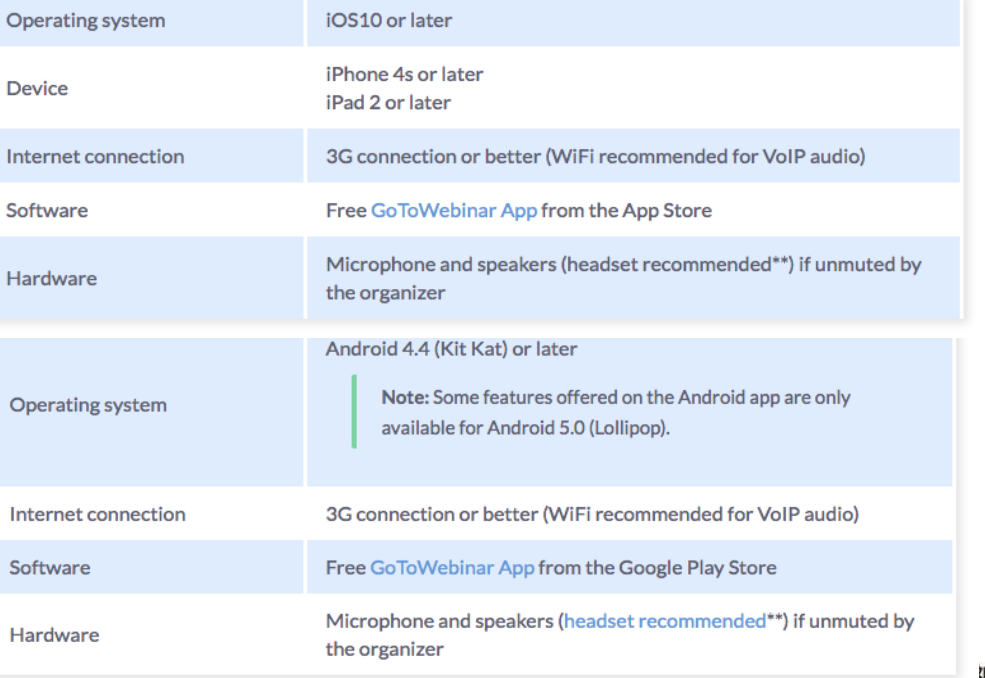

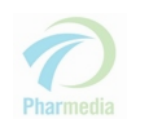

'aiwan NeuroEndocr

# 電腦或手機平板觀看

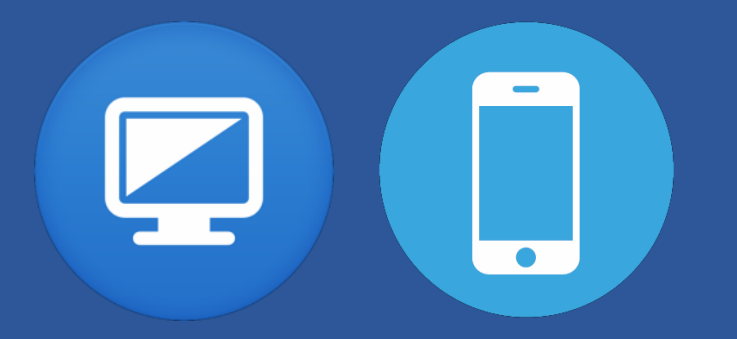

## • 電腦觀看

Join a test session

real session will connect correctly.

1. Click the Join Now button below.

進入網頁後,可點選(a)測試連接,可自動下載 安裝Webinar程式

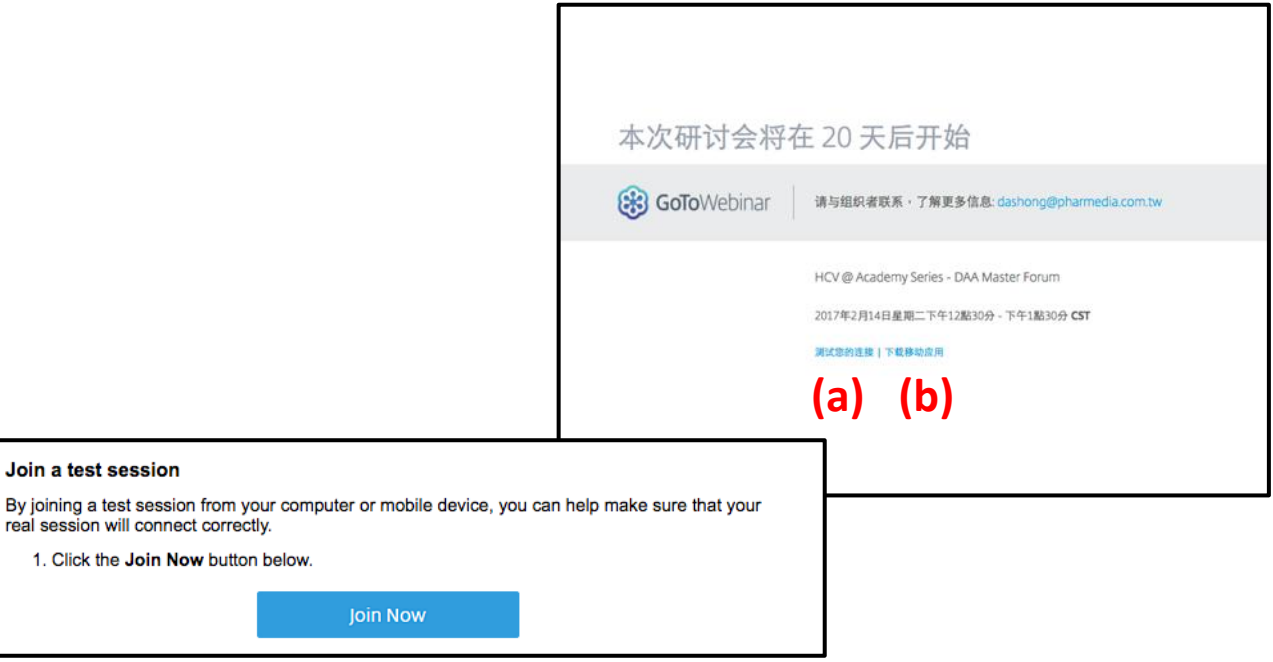

## • 手機平板觀看

### 進入網頁後,可點選(b) 下載 app: **GoToWebinar**

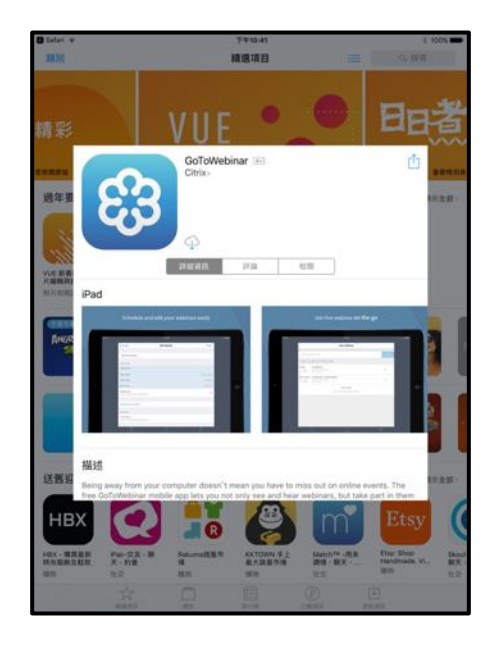

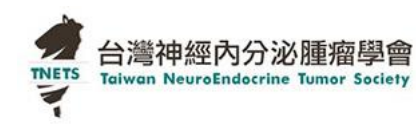

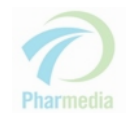

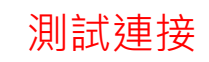

# 參加網路研討會(桌上型電腦/筆電)

• 於線上研討會開始前點擊連結網址, 即自動連線開 啟GoToWebinar Viewer(查看器)。若未曾安裝過 GoToWebinar,系統將提示下載程式,請執行安裝。

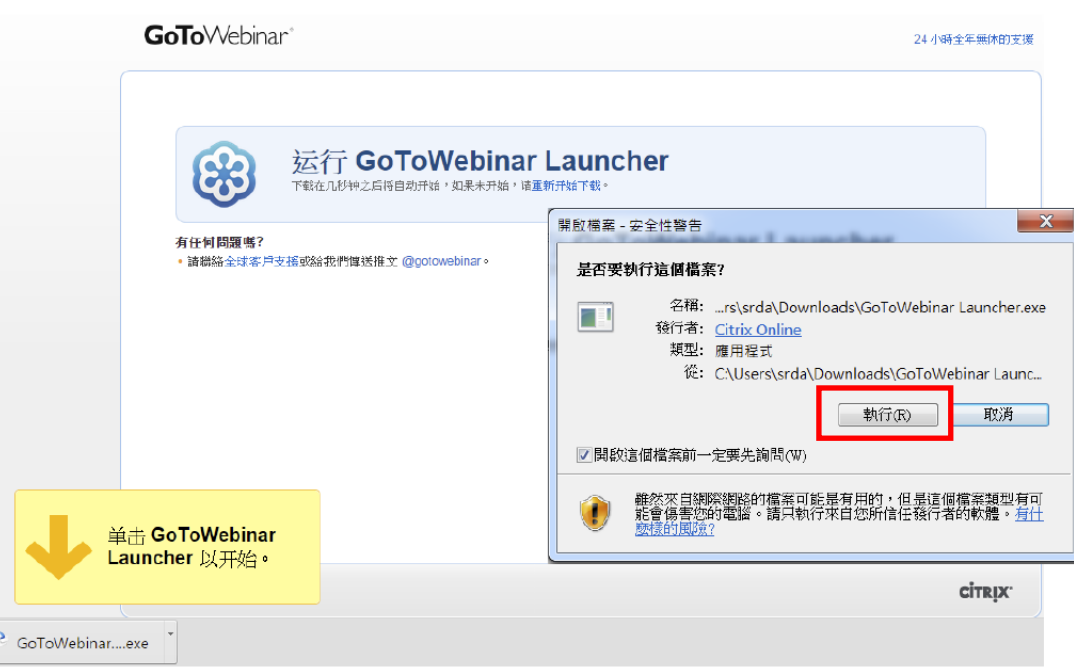

有時雖然您已經安裝過GoToWebinar,但 重新啟動時,仍可能出現詢問是否執行該 程式的畫面,此時請選擇「啟動應用程式」。

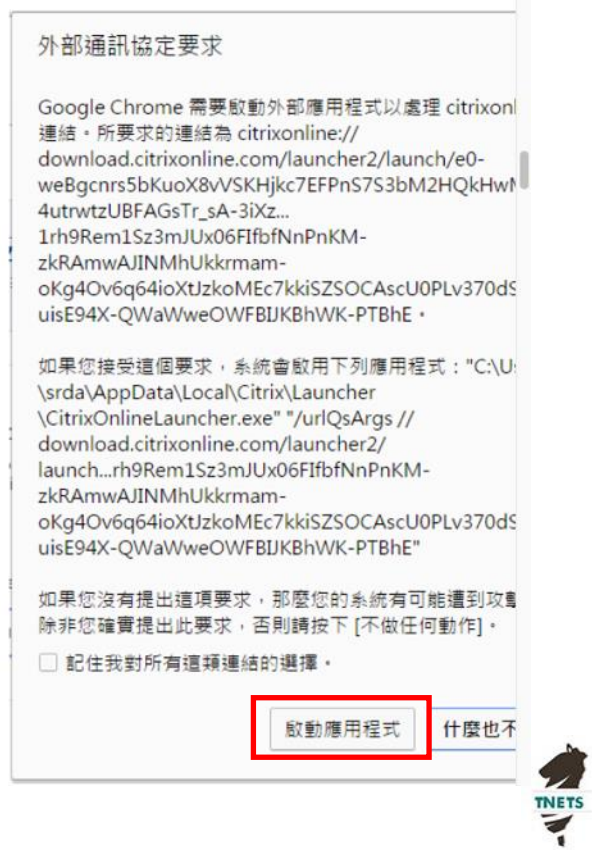

台灣神經內分泌

**Taiwan NeuroEndocrine Tumor Society** 

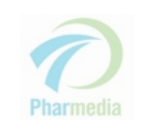

# 參加網路研討會(手機/平板)

## • GoToWebinar (iOS)

#### (https://itunes.apple.com/us/app/gotowebi nar/id898947872?mt=8)

#### GoToWebinar

By LogMeln, Inc.

This app is only available on the App Store for iOS devices.

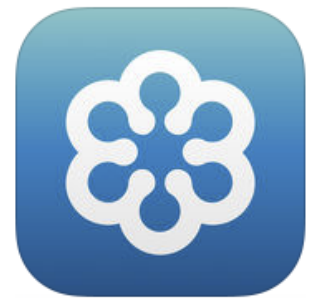

#### **Description**

Being away from your computer doesn't mean you have app lets you not only see and hear webinars, but take pa questions, take part in polls and more. If you're running

LogMeln, Inc. Web Site > GoToWebinar Support >

#### What's New in Version 6.4.2.126

This release adds support for Organizers to view their pa This app is designed for more. It also adds support for viewing recordings, hando

#### both iPhone and iPad Free

Category: Business  $\cdots$   $\cdots$   $\cdots$   $\cdots$   $\cdots$ 

## • GoToWebinar (Android)

### (https://play.google.com/store/apps/details ?id=com.logmein.gotowebinar)

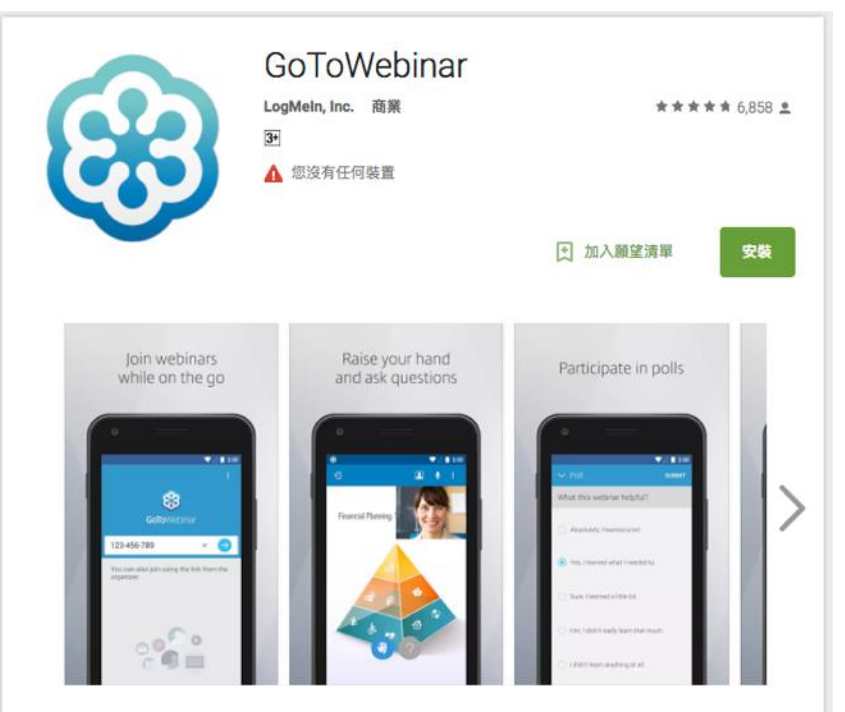

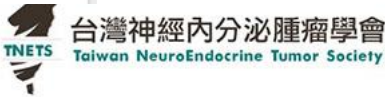

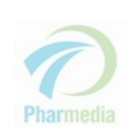

# 您可隨時從問題框內提問 Type a question anytime

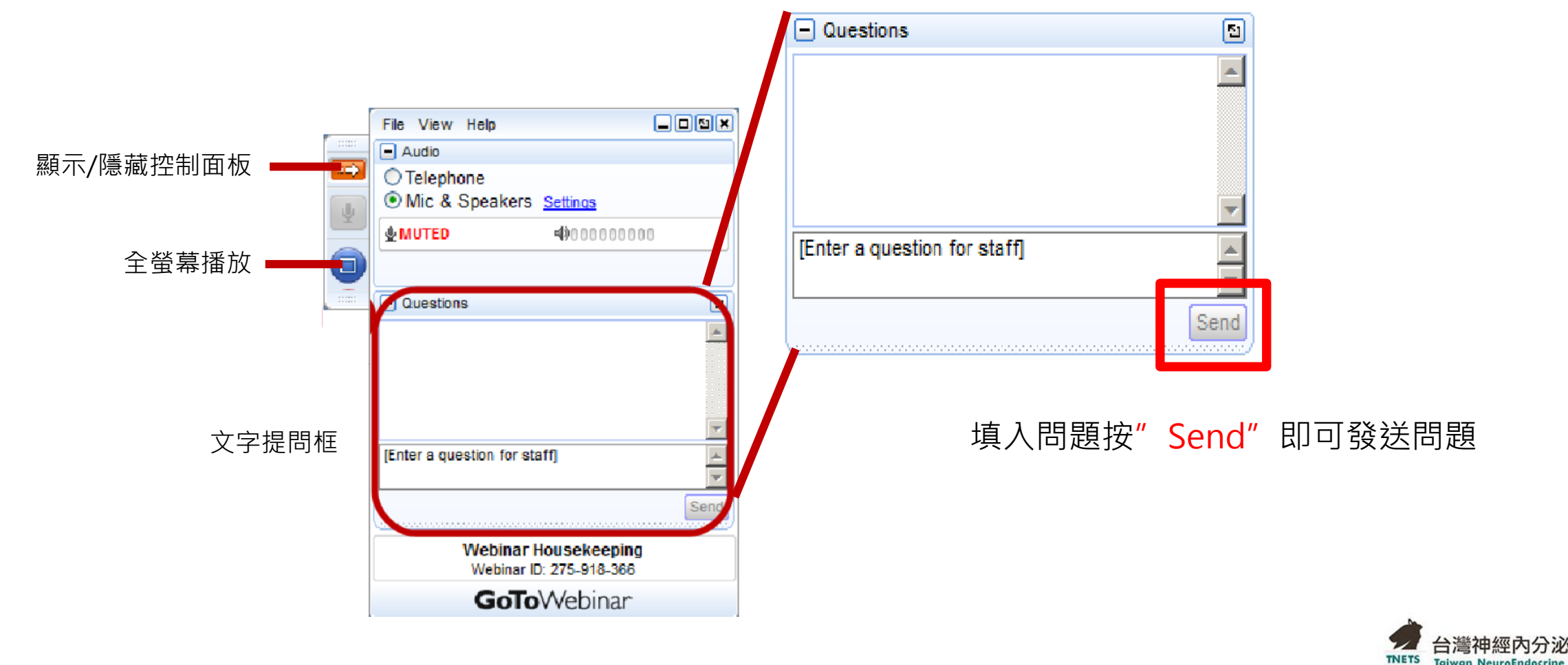

Taiwan NeuroEndocrine Tumor Society

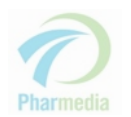

## 平板或手機提問 Tablet or Smartphone to ask question

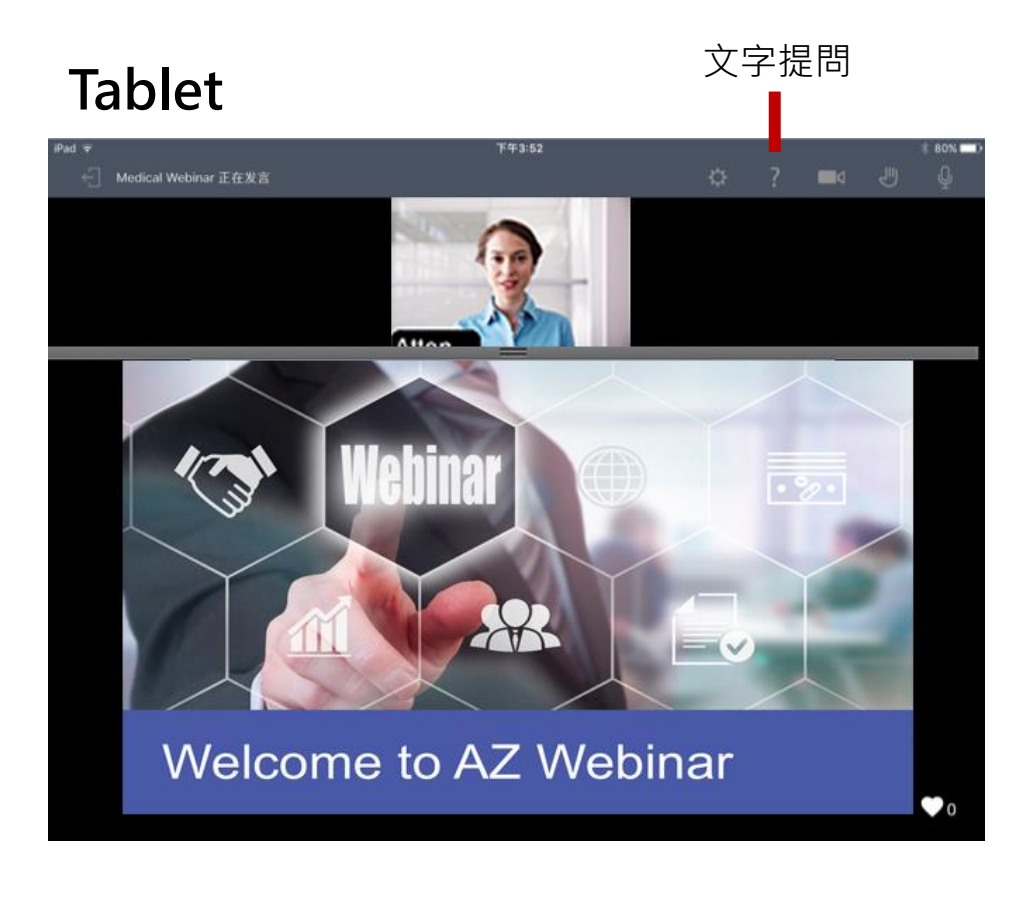

### **Smartphone**

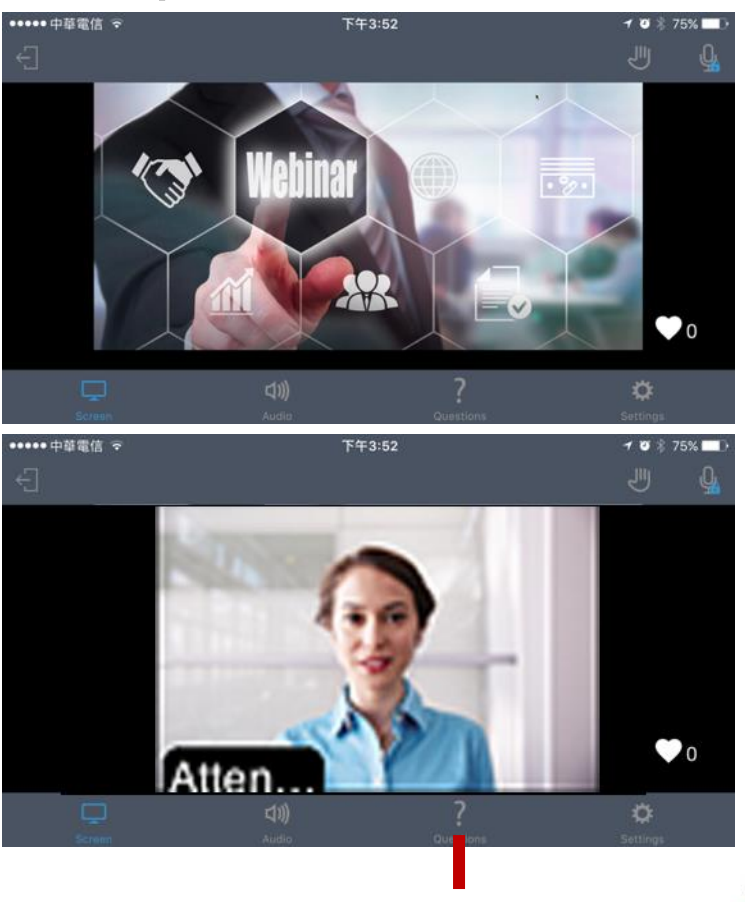

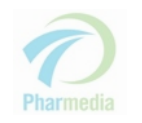

文字提問

 $\bullet$ 

台灣神經內分泌

**Taiwan NeuroEndocrine Tumor Society** 

**TNETS** 

# 參加網路研討會小技巧 Tips for Webinar

• 請確保您的網路環境通暢

Please check that you have good internet connection

為保持良好的收聽效果,記得戴上耳機

For optimal sound quality, a headset is recommended

會議過程中有任何問題,都可以透過問題框提問

You can type question in Questions Panel and send it.

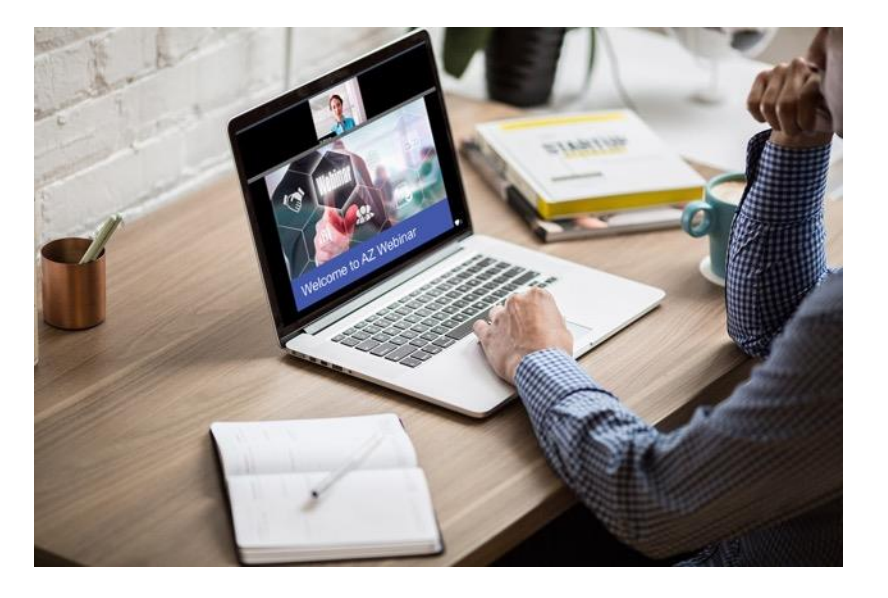

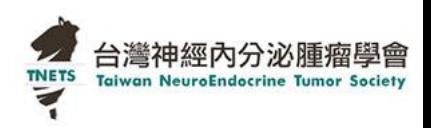

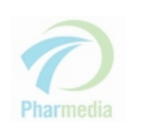

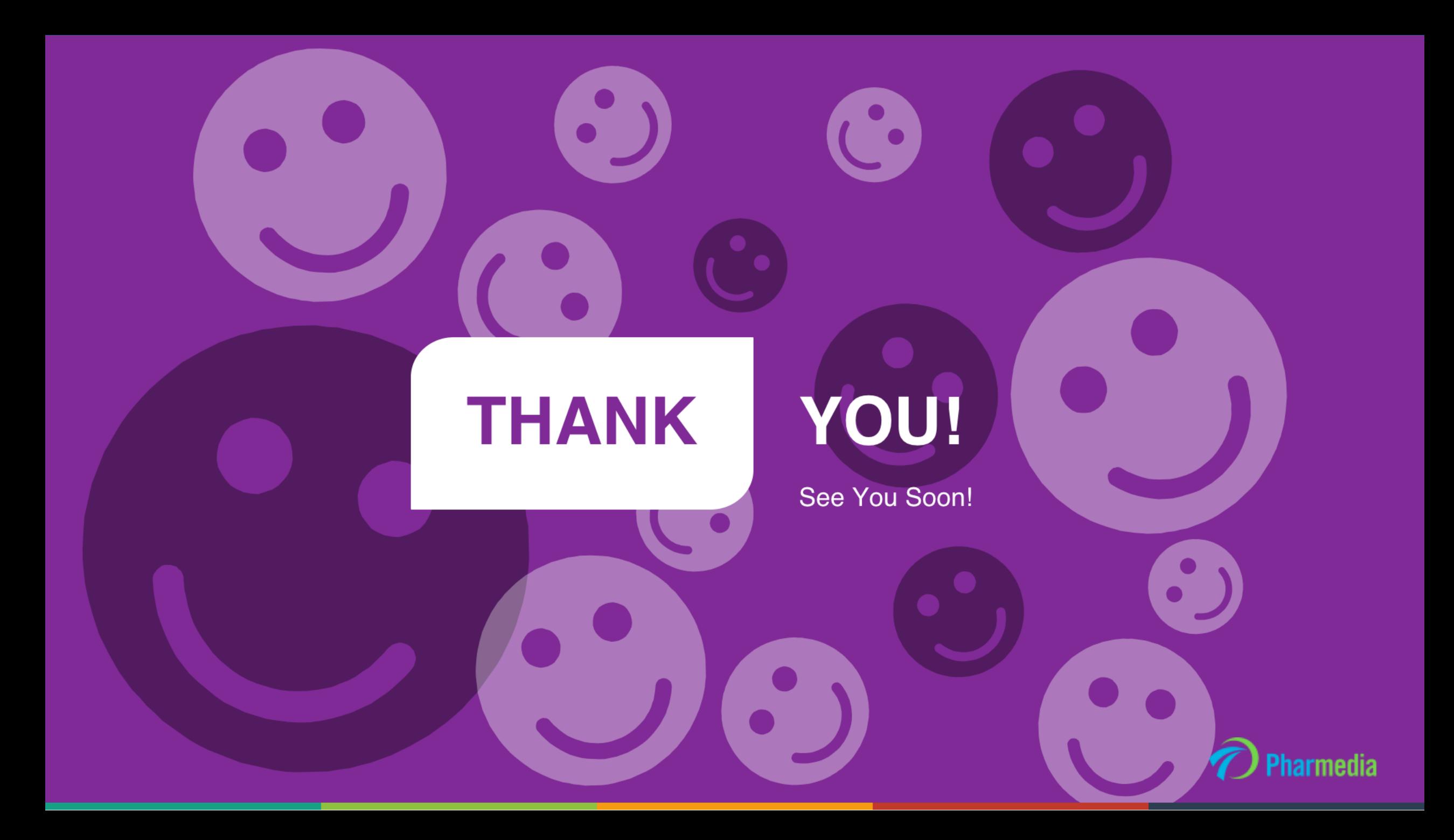